# **Návod HD video recorder ballpoint pen**

Kuličkové pero je HD video rekordér. Můžete nahrávat video ve vysokém rozlišení, zaznamenávat vysoce kvalitní zvuk. S jednoduchým ovládáním, v elegantním designu, s malými rozměry.

## **Popis zařízení**

1) Tlačítko on/off: ON/OFF, spustit/zastavit nahrávání videa, záznam zvuku.

2) Mikrofon a kamera: Vestavěná kamera a mikrofon.

3) Indikátor: Modré světlo je indikátor režimu fotografie, Červené světlo je indikátor režimu videa.

4) Tlačítko Reset: Jestliže videorekordér přestane reagovat, použijte vhodný nekovový nástroj pro stisknutí tlačítka reset.

5) Kuličkové pero.

6) Paměťová karta slot: Micro SD (TF) karta. Vložte kartu ve směru šipky.

7) USB slot: USB slot se používá pro připojení počítače nebo nabíječky. Slouží k přenosu dat a nabíjení.

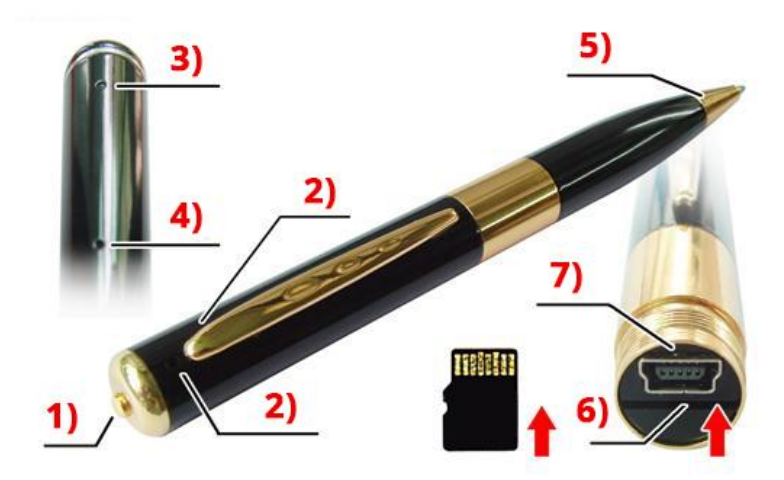

### **1) Tlačítko ON / OFF**

Pro spuštění zařízení stiskněte tlačítko na 2 sekundy. Dostanete se do režimu záznamu videa. V průběhu záznamu svítí červený indikátor. Když kontrolka svítí, stiskněte tlačítko po dobu 3 sekund. Pero se vypne a uloží záznam.

### **2) Záznam videa**

V pohotovostním režimu. Pokud svítí červený indikátor. Stiskněte krátce tlačítko pro zahájení nahrávání videa. Když červená kontrolka bliká, stiskněte krátce tlačítko pro zastavení nahrávání a soubor se uloží. Pero se vrátí do pohotovostního režimu videa. V zájmu zajištění bezpečnosti a velikost souboru, systém automaticky uloží video jednou za 50 minut, a pokračuje v nahrávání videa.

Poznámka: Zajistěte dobré světelné podmínky a nebraňte kameře ve výhledu. Držte kameru svisle a stabilně. Objekt by měl být vzdálený minimálně 50 cm. Nebraňte mikrofonu pro záznam zvuku.

### **3) PC kamera**

Pokud je pero zapnuté, můžete připojit pero k počítači pomocí USB, vstupte do režimu PC kamery (webcam).

## **4) Připojení k počítači**

Pokud je pero vypnuté, můžete připojit zařízení k počítači. Na monitoru se objeví symbol vyměnitelného disku. Adresář se soubory se nachází: \* Disk \ \_REC \ 100MEDIA. Během přenosu dat bliká modrý indikátor. Pro odpojení, klikněte na "bezpečně odebrat hardware" v pravém dolním rohu. Poté klikněte na tlačítko odebrat zařízení a můžete odpojit USB.

### **5) Nabíjení**

Připojte k počítači nebo do sítě pomocí USB kabelu. V průběhu nabíjení bliká pomalu červený indikátor. Jakmile je baterie zcela nabitá, červený indikátor přestane blikat. Poznámka: za účelem maximalizace kapacity baterie, nabíjejte dalších 30 minut až 1 hodinu, jakmile přestane indikátor blikat.

#### **6) Nastavení času**

Ve videu můžete zobrazovat čas.

Vypněte pero -> připojte k počítači -> otevřete vyměnitelný disk -> klikněte pravým tlačítkem myši na prázdné místo v kořenovém adresáři přístroje -> přesuňte kurzor na "nové" -> zvolte "textový dokument"-> s názvem"time" typ souboru (přípona) ".txt" -> dokončení nastavení časového souboru. Formát zápisu textového dokumentu:

Se zobrazením času: 01.1.2015 12/01/01 Y Bez zobrazení času: 01.01.2015 01.12.01 N Odpojte pero a čas se uloží.

### **7) Poradce při potížích**

Pokud je paměťová karta plná, modrý a červený indikátor střídavě bliká asi 5 sekund, poté se automaticky vypne a uloží. Uložte si soubory a paměťovou kartu smažte.

Pokud je baterie vybitá, modrý a červený indikátor střídavě bliká asi 5 sekund, poté se automaticky vypne a uloží. Nabijte prosím pero pro další použití.

Pokud videorekordér přestane reagovat, stiskněte nekovovým předmětem tlačítko reset.

#### **8) Varování**

Striktně dodržujte příslušné předpisy a zákony. Pero by neměl být použito pro jakékoliv nelegální účely. Uživatel je plně odpovědný za použití pera.

Pokud pero dlouho nepoužíváte, plně jej nabijte před použitím.

Provozní teplota: 0-40 ° C

Provozní vlhkost: 20 až 80%. Tento produkt nemá vodotěsnou funkci.

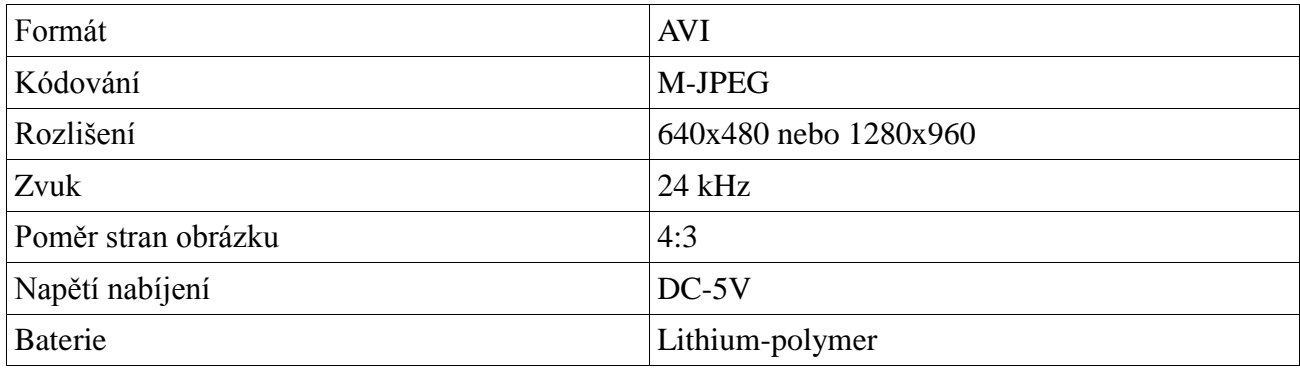